# VYSOKÉ UČENÍ TECHNICKÉ V BRNĚ

BRNO UNIVERSITY OF TECHNOLOGY

FAKULTA CHEMICKÁ ÚSTAV CHEMIE MATERIÁLŮ

FACULTY OF CHEMISTRY INSTITUTE OF MATERIALS SCIENCE

# VYROVNÁVÁNÍ CHEMICKÝCH ROVNIC TVORBA E-LEARNINGOVÝCH STUDIJNÍCH MATERIÁLŮ

BAKALÁŘSKÁ PRÁCE BACHELOR'S THESIS

AUTOR PRÁCE IVO INDRA AUTHOR

BRNO 2008

# VYSOKÉ UČENÍ TECHNICKÉ V BRNĚ

BRNO UNIVERSITY OF TECHNOLOGY

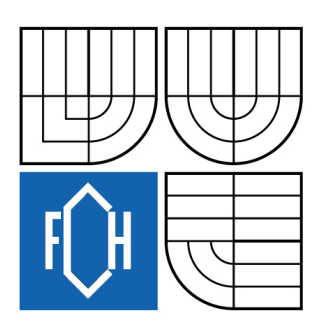

FAKULTA CHEMICKÁ ÚSTAV CHEMIE MATERIÁLŮ

FACULTY OF CHEMISTRY INSTITUTE OF MATERIALS SCIENCE

# VYROVNÁVÁNÍ CHEMICKÝCH ROVNIC TVORBA E-LEARNINGOVÝCH STUDIJNÍCH MATERIÁLŮ

BALANCING CHEMICAL EQUATIONS E-LEARNING STUDY MATERIALS PROCESSING

BAKALÁŘSKÁ PRÁCE BACHELOR'S THESIS

AUTOR PRÁCE IVO INDRA AUTHOR

**SUPERVISOR** 

VEDOUCÍ PRÁCE RNDr. LUKÁŠ RICHTERA, Ph.D.

BRNO 2008

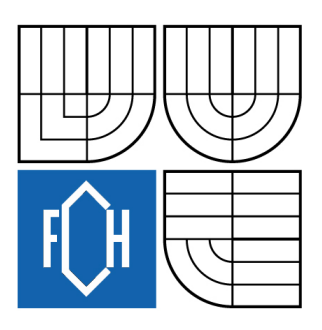

Vysoké učení technické v Brně **Fakulta chemická** Purkyňova 464/118, 61200 Brno 12

# **Zadání bakalářské práce**

Ústav Ústav chemie materiálů Student(ka) **Indra Ivo**  Konzultanti bakalářské práce

Číslo bakalářské práce **FCH-BAK0008/2007** Akademický rok: **2007/2008** Studijní program Chemie a chemické technologie (B2801) Studijní obor Chemie, technologie a vlastnosti materiálů (2808R016) Vedoucí bakalářské práce **RNDr. Lukáš Richtera, Ph.D.**

# **Název bakalářské práce:**

Vyrovnávání chemických rovnic Tvorba e-learningových studijních materiálů

# **Zadání bakalářské práce:**

Tvorba elektronického výukového materiálu využitelného především pro studenty I. ročníku pomocí aplikace Macromedia Flash nebo pomocí XML. Vytvořený materiál bude umožňovat interaktivní řešení vzorových chemických rovnic a to jednak pomocí soustavy rovnic tak i pomocí bilance vyměňovaných elektronů.

Předpokladem pro vytvoření těchto výukových materiálů jsou alespoň základní zkušenosti s aplikací Macromedia Flash nebo alespoň minimální znalost HTML a schopnost se dále samostatně vzdělávat.

# **Termín odevzdání bakalářské práce: 30.5.2008**

Bakalářská práce se odevzdává ve třech exemplářích na sekretariát ústavu a v elektronické formě vedoucímu bakalářské práce. Toto zadání je přílohou bakalářské práce.

Ivo Indra RNDr. Lukáš Richtera, Ph.D. student(ka) **Vedoucí práce Vedoucí práce Ředitel ústavu** 

\_\_\_\_\_\_\_\_\_\_\_\_\_\_\_\_ \_\_\_\_\_\_\_\_\_\_\_\_\_\_\_\_ \_\_\_\_\_\_\_\_\_\_\_\_\_\_\_\_

V Brně, dne 1.12.2007 doc. Ing. Jaromír Havlica, CSc.

Děkan fakulty

 $\frac{1}{2}$ 

#### **ABSTRAKT**

Tvorba elektronického výukového materiálu využitelného především pro studenty I. ročníku. Vytvořený materiál bude umožňovat interaktivní řešení vzorových chemických rovnic a to jednak pomocí soustavy rovnic tak i pomocí bilance vyměňovaných elektronů.

### **ABSTRACT**

Production of electronic tutorial material for first-year students mainly. Created study material will enable to solve interactively sample examples of chemical equations using electron balancing and a system of linear equations as well.

# **KLÍČOVÁ SLOVA**

elearning, vyrovnávání chemických rovnic

#### **KEYWORDS**

elearning, chemical equations balancing

INDRA, I. Vyrovnávání chemických rovnic Tvorba e-learningových studijních materiálů. Brno: Vysoké učení technické v Brně, Fakulta chemická, 2008. 22 s. Vedoucí bakalářské práce RNDr. Lukáš Richtera, Ph.D.

# **PROHLÁŠENÍ**

 Prohlašuji, že jsem bakalářskou práci vypracoval samostatně a že všechny použité literární zdroje jsem správně a úplně citoval. Bakalářská práce je z hlediska obsahu majetkem Fakulty chemické VUT v Brně a může být využita ke komerčním účelům jen se souhlasem vedoucího bakalářské práce a děkana FCH VUT.

> ………………………. Ivo Indra

# **PODĚKOVÁNÍ**

 Rád bych zde poděkoval RNDr. Lukáši Richterovi, Ph.D. za vedení a věcné připomínky, které mi poskytl při vypracovávání této bakalářské práce a také Mgr. Zdeňku Moravcovi za spolupráci při tvorbě počítačového programu.

# **OBSAH**

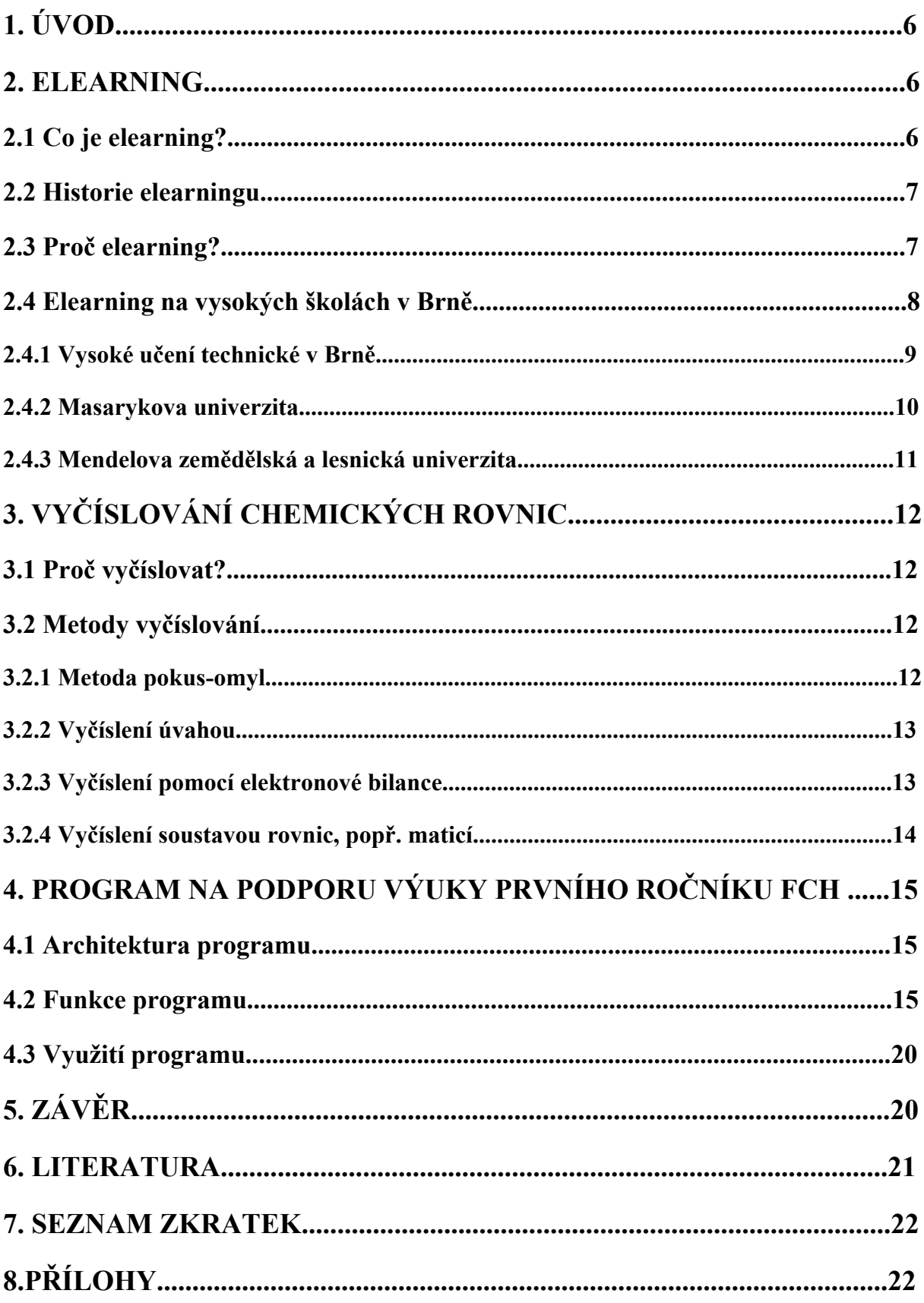

### **1. ÚVOD**

 Informační technologie pronikají do všech oblastí lidské činnosti. S rozvojem techniky se stále častěji setkáváme s výrazy s předponou e-, která vyjadřuje souvislost s elektronikou a virtuálním světem. Dnes se již běžně setkáváme např. s elektronickým nakupováním nebo bankovnictvím. Zapojení informačních a komunikačních technologií do vzdělávání vyvolává vznik zcela nových výukových technologií označovaných pojmem elektronické vzdělávání nebo častěji jeho anglickým zkráceným ekvivalentem elearning.

#### **2. ELEARNING**

#### **2.1 Co je elearning?**

 Pojem elearning nemá jednoznačnou definici. Lze se na něj dívat z několika úhlů pohledu, a také s jeho rozvojem se význam tohoto slova mění. Pokud budeme brát elearning jako systém, jedná se o vzdělávací proces využívající komunikační a informační technologie k tvorbě kurzů, distribuci studijních materiálů, komunikaci mezi studenty a učiteli a k řízení studia. Také na něj můžeme pohlížet jako na prostředek vzdělávání s použitím výpočetní techniky a multimediálních prvků (texty s odkazy, animace, video, online komunikaci s vyučujícím a spolužáky). Elearning se dá také chápat jako vzdělávací proces, který využívá komunikační techniky k tvorbě kurzů, distribuci studijních podkladů a komunikaci mezi jednotlivými jeho členy včetně učitelů. [1]

 V souvislosti s elearningem je nutné zavést další pojem, a to Learning Management System (LMS). Jedná se o počítačovou aplikaci, jakési virtuální studijní prostředí, ve kterém student nalezne vše potřebné pro elearningové studium. LMS obsahuje hlavně kurzy, úkoly, testy a pokyny jak studovat, ale můžeme v něm najít i diskuzní fórum, chat, nástěnku, hodnocení studentů nebo rozvrh. [2] Tyto nástroje pro řízení studia mohou být k dispozici online i offline, tedy bez připojení k síti Internet. LMS zajišťuje a řídí celý systém, lze monitorovat i dobu a frekvenci připojení uživatelů nebo se zapisovat na jednotlivé kurzy, popřípadě se z nich odhlašovat. Mezi nejpoužívanější systémy v ČR patří komerční produkty eDoceo, EDEN, iTutor a WebCT. Existují také Open source systémy, např. ILIAS nebo Moodle. Posledně jmenovaný LMS začala na VUT nejdříve používat chemická fakulta, později se rozšířil i na celouniverzitní úrovni.

 S LMS úzce souvisí LCMS (Learning Content Management System), což je software na tvorbu obsahu LMS. Může to být aplikace vytvořená přímo ke konkrétnímu LMS, nebo obecný program fungující nejen pro tento účel. Kompatibilitu zajišťuje v dnešní době nejčastěji norma SCORM. [3]

#### **2.2 Historie elearningu**

 Elearning se začal rozvíjet společně s výpočetní technikou, tedy od 60. let minulého století. Tehdy se ovšem jednalo spíše o jakési "učicí stroje". S významem blízkým dnešnímu chápaní tohoto pojmu se setkáváme v 80. a 90. letech, kdy došlo k obrovskému rozmachu osobních počítačů a kancelářských aplikací. Několik vědeckých týmů začíná pracovat na tvorbě "inteligentních výukových systémů", snaží se tedy o kontrolu nad procesem učení pomocí počítače. Na přelomu tisíciletí již dochází k tvorbě e-kurzů, díky internetu je možné zkoušení online v reálném čase. Výuka je individualizována díky vytvoření modelu "umělého studenta", takže systém umí předvídat všechny možné situace a přizpůsobit tempo výuky. Vznikají také virtuální univerzity, nabízející získání všech certifikátů přes internet. Student tedy může získat vysokoškolský titul i bez fyzické přítomnosti ve škole. [4]

#### **2.3 Proč elearning?**

 Hlavním cílem elearningu je snížení ekonomické zátěže potřebné ke studiu, a to jak pro studenty nebo zaměstnance, tak i pro školy či firmy, při zachování nebo i zlepšení kvality dosažených znalostí. Elearningový kurz se proto v mnoha směrech odlišuje od běžné prezenční formy. Standardní ústní či písemné vysvětlení problému je řešeno interaktivně, podklady k elektronickému studiu jsou kratší a výstižnější, bez monolitických pasáží. Tím se odlišují od klasických učebních textů, pouze přepsaných do elektronické podoby. Navíc je zde zvýšena názornost multimediálními prvky (obrázky, zvuky, video, hypertextové odkazy). Někteří vyučující o tomto výrazném rozdílu nevědí, nebo jej nerespektují, a tím mohou zhoršovat podmínky svým studentům. Stejně jako je běžná výuka rozdělena na jednotlivé přednášky, i elearningový kurz se člení na lekce. Na konci každé z nich bývá test, což je u prezenční formy výuky při vysokém počtu studentů nemyslitelné. Student se sice nemůže v případě nepochopení určitého problému hned zeptat učitele, ale každý kurz má svého tutora, který mu může poradit buď okamžitě pomocí chatu, nebo offline přes fórum či soukromou zprávou. Díky testům na konci každé lekce může tutor sledovat aktuální vývoj ve studiu, případně podle něj korigovat zbytek kurzu (např. změna objemu probrané látky v jedné lekci, regulace obtížnosti testů). [5]

Mezi výhody zavedení elearningu patří zejména tyto:

- Minimalizace nákladů na výuku odpadají požadavky na provoz učeben, jsou výrazně zmenšeny časové nároky na vyučující, není třeba utrácet za učební texty, dopravu...
- Časová nezávislost student může studovat kdykoliv, není vázán žádnými vnějšími vlivy. Vzdělává se ve chvíli, kdy to potřebuje a kdy se chce učivu věnovat, volí si sám rychlost učení. Může se k některým kapitolám vracet a některé přeskakovat, zaleží vždy na jeho vlastním uvážení.
- Vysoká úroveň předávaných znalostí závisí na kvalitě studijních opor. Pokud jsou kvalitní, lze tuto kvalitu nabídnout všem studentům stejně.
- Hodnocení podle stejných pravidel testy jsou většinou vyhodnocovány automaticky, takže nemůže dojít k ovlivnění výsledku učitelem. Ale i při manuálním hodnocení je tento faktor potlačen, protože učitel studenty nezná a proto nemůže být podjatý.
- Zábavná a zajímavá forma student se může učením i bavit. Tento faktor výrazně závisí na kvalitě zpracování studijních opor.

Elearning má spoustu výhod, ale také několik podstatných nevýhod:

- Náklady na vybavení jednorázová investice do PC s připojením na Internet, LMS, zaškolení učitelů. Většinou se jedná o vysoké částky, které se ovšem rychle vrátí při provozu. Někdy si však tyto výdaje nemohou provozovatelé dovolit, a proto tento fakt zásadně ovlivňuje rozhodnutí o zavedení elearningu.
- Odosobnění výuky může klesat sociální úroveň studentů, snižuje se i vliv učitele jako inspirujícího faktoru.
- Motivace studenti potřebují impuls, který je bude motivovat se sebevzdělávat.
- Nevhodnost pro každého někteří studenti preferují přímý kontakt s vyučujícím před seděním doma za počítačem.
- Nutnost zobrazovacího zařízení pokud nemá student přístup k počítači nebo jinému vhodnému zařízení, je výuka pomocí elearningu nemožná.
- Výklad pouze jedním způsobem student nemá možnost požádat vyučujícího o jiný výklad problému. Částečně tento zápor řeší osoba tutora, ovšem nikdy nemůže dojít k plnému nahrazení.

 Uvedená negativa jsou natolik závažného charakteru, že nelze elearning použít místo prezenčního typu výuky. Lze ho však využít jako vynikající doplněk denního studia, větší důležitosti může dosáhnout v kombinované a dálkové formě.

#### **2.4 Elearning na vysokých školách v Brně**

 V následujícím oddílu bude srovnáváno využití elearningu na brněnských VŠ. Hlavní důraz byl kladen na zapracování do výuky, rozvoji pokročilejších funkcí a kvalitu a množství elearningových studijních opor.

 Úroveň elearningu na brněnských vysokých školách není příliš uspokojivá, učitelé většinou preferují klasický způsob výuky. S myšlenkou elektronického vzdělávání je nejdále asi MZLU, a pomalu se ukazuje, že to byl krok správným směrem. I přesto se ale ještě nedá hovořit o zavedení elearningu v pravém slova smyslu, k němu ještě povede dlouhá cesta.

#### **2.4.1 Vysoké učení technické v Brně**

| el<br>Zpět +<br>×                                                                                                    | Oblibené (4)<br>Hiedat S                                                                                                    | $8 - 1$ $133$                                                                                                    |                                                                                                    |
|----------------------------------------------------------------------------------------------------|----------------------------------------------------------------------------------------------------|----------------------------------------------------------------------------------------------------|----------------------------------------------------------------------------------------------------|
| Adresa e https://www.vutbr.cz/elearning/?lang=0                                                                                                    |                                                                                                    |                                                                                                    | $\blacktriangleright$ Přejít                                                                         |
|                                                                                                    | VYSOKÉ UČENÍ TECHNICKÉ V BRNĚ                                                                                                    |                                                                                                    |                                                                                                    |
| eLearning<br><b>MARK</b>                                                                                                    | Student<br>Teacher<br><b>WWW</b>                                                                                                    |                                                                                                    | Jste příhlášení jako lvo Indra (Odhlásit se)                                                         |
| Hlavní menu<br>$\boxed{\blacksquare}$                                                                                                    | Moje kurzy                                                                                                    |                                                                                                    | Poslední novinky<br>$\overline{\phantom{a}}$                                                         |
| Novinky stránek<br>Moje kurzy<br>$\left\vert -\right\rangle$                                                                                                    | Chemické inženýrství II (BCA CHI2<br>07/08L)<br>Učitel: Jaromír Havlica<br>admin: Tomáš Svěrák<br>Učitel: Vítězslav Frank<br>Učitel: Jan Richter<br>garant: Elena Graczová<br>R.                                   | Mechanismy sdílení tepla, bilance entalpie,<br>výměníky tepla, odpařování. Základy difúzních<br>procesů, extrakce, destilace a rektifikace,<br>absorpce a adsorpce, sušení, krystalizace,<br>chemické reaktory.                                                                                                    | 18. dub, 11:16<br>David Pačes<br>Centrální úložiště souborů                                          |
| Chemické inženýrství II<br>(BCA CHI2 07/08L)<br><b>D</b> Praktikum z<br>makromolekulární<br>chemie (BCO MCH P<br>07/08L<br><b>De Fyzikální chemie II</b><br>(BCA FCH2 07/08L)<br><sup>e</sup> Matematika II<br>(BCT MAT2 07/08Z)<br>Praktikum z fyzikální<br>chemie II<br>(BCA FCH2 P 07/08Z)<br>Chemical Engineering I<br>(BAA CHI1 07/08Z)<br><b>De Praktikum z</b><br>chemického inženýrství<br>I (BCA CHI1 P 07/08Z) |                                                                                                    |                                                                                                    | Gigadisk vice<br>8. čen, 09:15<br>David Pačes<br>Smazání kurzů více<br>23. úno, 13:46<br>David Pačes |
|                                                                                                    | Praktikum z makromolekulární chemie Náplní praktika z makromolekulární chemie je<br>(BCO_MCH_P 07/08L)<br>garant: František Kučera<br>Učitel: Ilona Prudíková<br>Učitel: Pavlína Holzerová<br>Učitel: Jiří Sadílek | syntéza, izolace a příp. zpracování vybraných<br>technických polymerů jako jsou polyamidy,<br>polyurethany, polystyren,<br>polymethylmetakrylát, polyvinylacetát,<br>fenolformaldehydové a<br>melaminformaldehydové pryskyřice, poly<br>(styren-co-maleinanhydrid), nenasycené<br>polyesterové pryskyřice, polyvinylalkohol,<br>polyvinylbutyral, triacetát celulózy, poly(styren-<br>co-maleinová kyselina) aj. Pro syntézy<br>uvedených polymerů jsou používány<br>radikálové polymerace a polykondenzace. V<br>rozsahu praktické výuky jsou obsaženy i<br>základní metody přípravy polymerů z hlediska<br>technologického - polymerace v bloku,<br>suspenzi, emulzi, srážecí polymerace.<br>Modifikace připravených polymerů jsou | Oprava kódování češtiny<br>více<br>Starší témata                                                     |
|                                                                                                    |                                                                                                    |                                                                                                    | Nadcházející události -                                                                              |
|                                                                                                    |                                                                                                    |                                                                                                    | Žádné nadcházející<br>události<br>Jdi do kalendáře<br>Nová událost                                   |
| Angličtina - odborná II<br>(BCV AOD2 07/08Z)                                                                                                    |                                                                                                    |                                                                                                    | Zprávy<br>$\boxed{-}$                                                                                |
| <b>D</b> <sup>•</sup> Matematika II<br>(BCT MAT2 06/07L)<br>Praktikum z fyzikální                                                                                                    |                                                                                                    |                                                                                                    | Žádné nové zprávy<br>Zprávy                                                                          |
| chemie I                                                                                                    |                                                                                                    | prováděny reakcemi polymeranalogickými.<br>Zařazeny jsou i jednoduché zkoušky                                                                                                    |                                                                                                    |

 *Obr.1: Úvodní stránka Moodle VUT* 

 VUT používá pro elearning Opensource aplikaci Moodle. Po přihlášení se studentovi zobrazí seznam kurzů, do kterých je přihlášen. Student se může přihlásit i do kurzů, které v daném semestru nestuduje nebo i do kurzů jiných fakult, pokud nejsou uzamčeny. Po výběru se zobrazí možnosti daného kurzu. Většinou se ovšem jedná jen o elektronickou podobu skript ve formátech .pdf a .doc, diskuze nebo testy jsou využívány jen velmi zřídka, málokdy se objevují obrázky nebo animace. Z tohoto pohledu tedy Moodle na VUT neslouží k elektronickému vzdělávání, ale jen jako úložiště dokumentů potřebných pro studium, ke kterým mají všichni studenti jednoduchý a rychlý přístup. Tento stav je částečně vynucen téměř neexistujícím vývojovým a servisním týmem a také neochotou nebo neschopností učitelů tvořit elearningové opory, což do jisté míry opět závisí na administrátorech elearningového portálu. Moodle je sice aplikace s omezenými možnostmi použití, ale funkce, které nabízí, nejsou využity ani z malé části.

#### **2.4.2 Masarykova univerzita**

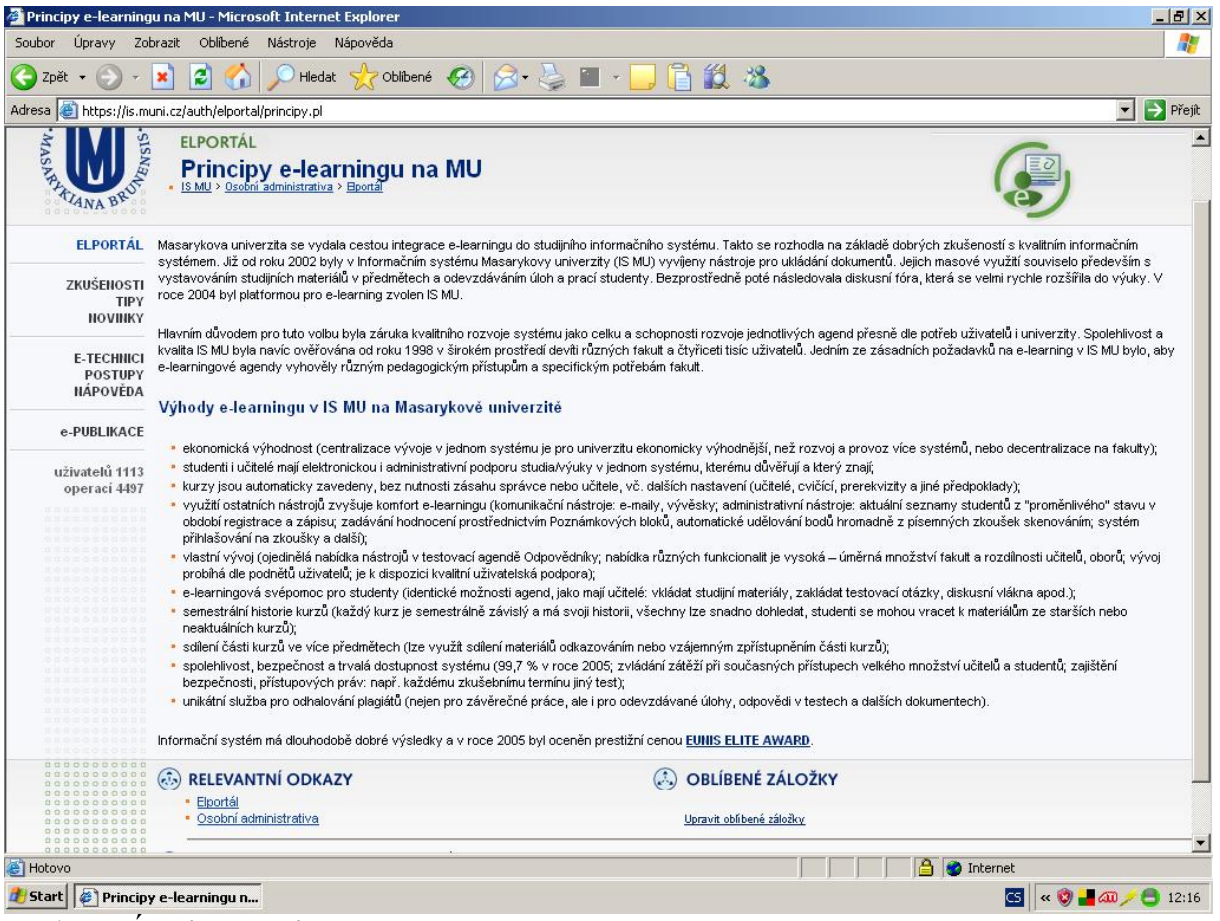

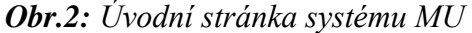

 MU se vydala cestou tvorby vlastního elearningového systému, což umožňuje co nejlepší propojení s IS. Na druhou stranu je třeba mít vlastní vývojový tým, který bude celý systém spravovat a snažit se ho co nejvíce přizpůsobovat požadavkům učitelů i studentů. Po přihlášení se zobrazí na levé straně přehledné menu, kde si student může vybrat z několika akcí. Jsou zde zavedeny diskuzní fóra u každého předmětu, jejich využití je ale většinou minimální. Funguje zde také elektronické odevzdávání, které většinou závisí na potřebách jednotlivých předmětů a zatím se moc nerozšířilo. Pod záložkou e-publikace jsou shrnuty všechny elearningové podpory všech fakult. Jejich kvalita je různá, liší se zejména zpracováním a množstvím informací. Velmi dobře zpracovány jsou podpory pro učitele, které jim radí, jak má kvalitní e-kurz vypadat a fungovat. K těmto návodům mají přístup i studenti. Technická podpora funguje na vysoké úrovni. Učitelé se mohou se svými dotazy a problémy obracet přímo na servisní a vývojový tým, který velmi rychle a efektivně navrhne řešení. MU se tedy již snaží zapojit elektronické vzdělávání do výuky, avšak hlavní úloha jejich elearningového systému je ještě stále spočívá v distribuci elektronické podoby skript a jiných studijních materiálů. Elearning v pravém slova smyslu si ale již začíná budovat svoji pozici.

#### **2.4.3 Mendelova zemědělská a lesnická univerzita**

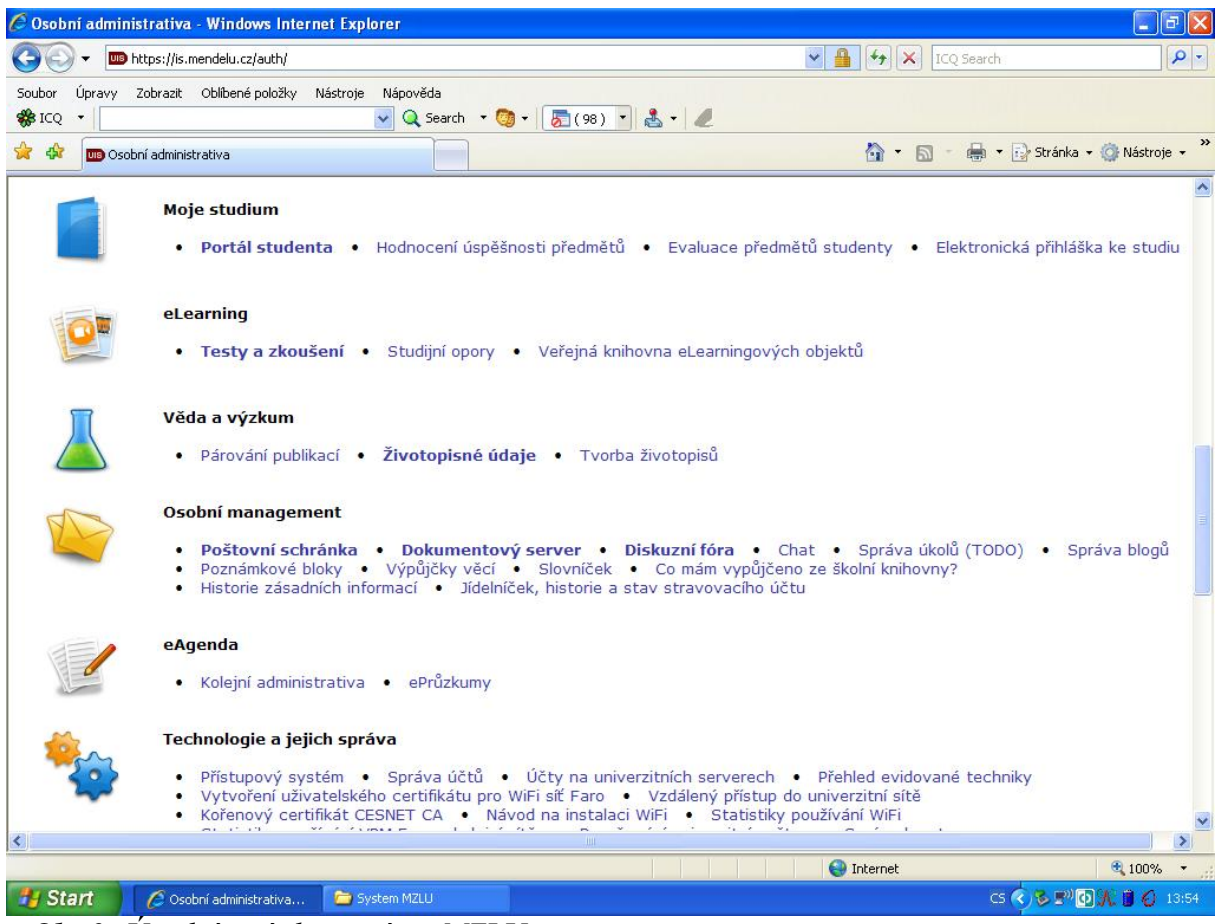

 *Obr.3: Úvodní stránka systému MZLU* 

 MZLU také používá elearningový systém vlastní architektury, a to s takovým úspěchem, že na jeho bázi jsou provozovány systémy například na VŠE v Praze nebo na STU v Bratislavě. Po přihlášení se studentovi zobrazí menu členěné do tématických kategorií. Ve velké míře zde fungují elektronické testy. Student má možnost prohlížet svoje odeslané testy, zobrazí se i správná odpověď. Také má k dispozici statistiku daného testu. Používání testů a elektronického odevzdávání závisí zásadně na vůli učitelů pracovat s tímto systémem. Dále je zde knihovna e-objektů, společná pro celou MZLU. Nachází se v ní asi 50 elearningových kurzů vesměs dobré kvality a další stále přibývají. I tento systém má svoji "neelearningovou" část, tedy sklad běžných dokumentů. Na rozdíl od ostatních VŠ v Brně ale umožňuje například upozorňování na nové dokumenty nebo vyhledávání mezi nimi.

# **3. VYČÍSLOVÁNÍ CHEMICKÝCH ROVNIC**

#### **3.1 Proč vyčíslovat?**

 Chemické rovnice se používají k symbolickému znázornění chemických reakcí. O chemickém ději, který vyjadřují, podávají dva druhy informací:

- Specifikují výchozí látky a produkty reakce
- Udávají reakční stechiometrii určují, v jakém poměru spolu látky reagují

 Takové informace nám podávají pouze rovnice, které jsou řádně vyčíslené, řešené. [6] Při každé chemické reakci platí zákon zachování hmotnosti; musí být tedy zohledněn i při zápisu této reakce chemickou rovnicí. Pokud zůstane rovnice nevyčíslena, nevypovídá o skutečném průběhu reakce a jakékoliv výpočty z ní vycházející jsou mylné. Základními znaky chemických rovnic vyplývajících ze zákona zachování hmotnosti jsou shodné počty všech atomů na obou stranách rovnice, v případě iontového zápisu také shodný počet nábojů iontů. U oxidačně-redukčních rovnic musí být také vyvážena bilance předávaných elektronů, tedy počet elektronů přijatých oxidačním činidlem musí být roven počtu elektronů odevzdaných redukčním činidlem.

#### **3.2 Metody vyčíslování**

 Pro různé typy rovnic lze použít různé metody jejich vyčíslení. Některé z nich jsou univerzální, jiné lze použít jen na určitý typ rovnic. Pokud je možno použít více způsobů, musí vždy vést ke stejnému výsledku.

#### **3.2.1 Metoda pokus-omyl**

Při použití tohoto způsobu vyčíslení student "od oka" odhaduje jednotlivé koeficienty. Tato metoda může být u jednodušších rovnic velmi rychlá, ale u složitějších výrazně pomalejší než ostatní. Se vzrůstající obtížností také rapidně klesá spolehlivost této metody. [7]

#### **3.2.2 Vyčíslení úvahou**

 Tento způsob se částečně podobá metodě pokus-omyl, ale má určitá pravidla. Nejdříve je potřeba nalézt takový typ atomu, který je na obou stranách rovnice jen v jedné sloučenině. Pokud je takových atomů více, vybere se z nich ten, který je přítomen pouze ve sloučenině, nikoliv v prvku, a je v této sloučenině s nejvíce atomy nebo typy atomů. Pak se provede vyčíslení rovnice podle tohoto vybraného prvku, a ostatní prvky se dopočítají podle zákona zachování hmotnosti. Po vyčíslení je nutná kontrola správnosti dopočítáním všech prvků obsažených v rovnici. Zde je jednoduchý příklad:

$$
BaCl_2 + K_3PO_4 \rightarrow Ba_3(PO_4)_2 + KCl
$$

První dvě podmínky splňují všechny atomy, třetí už jen atomy barya, fosforu a kyslíku. Vyčíslování může tedy začít od kteréhokoliv z nich, např. od kyslíku:

$$
BaCl_2 + 2K_3PO_4 \rightarrow Ba_3(PO_4)_2 + KCl
$$

Následuje dopočítání dalších prvků:

$$
BaCl2 + 2K3PO4 → Ba3(PO4)2 + 6KCl
$$
  
3BaCl<sub>2</sub> + 2K<sub>3</sub>PO<sub>4</sub> → Ba<sub>3</sub>(PO<sub>4</sub>)<sub>2</sub> + 6KCl

 Tato metoda je nejlépe použitelná u jednoduchých rovnic, ale lze ji aplikovat i na složitější případy. Tam už ovšem narůstá časová náročnost. [7]

#### **3.2.3 Vyčíslení pomocí elektronové bilance**

 Výměna elektronů je základním znakem redoxních rovnic, proto u tohoto typu lze použít tuto jednoduchou metodu. Nejlépe bude vysvětlit ji přímo na příkladu:

$$
Cr_2O_3 + KNO_3 + KOH \rightarrow K_2CrO_4 + KNO_2 + H_2O
$$

 Nejdříve najdeme prvky, které během reakce mění svoje oxidační číslo. V tomto případě to jsou chrom a dusík. Nyní napíšeme tzv. redoxní polorovnice, tedy rovnice oxidace, popř. redukce těchto prvků:

$$
Cr^{III} - 3e^- \rightarrow Cr^{VI}
$$

$$
N^V + 2e^- \rightarrow N^{III}
$$

Chrom potřebuje na oxidaci tři elektrony, dusík na redukci dva. Nyní aplikujeme tzv. křížové pravidlo, s pomocí kterého zjistíme stechiometrické koeficienty u těchto dvou prvků, tedy chromu a dusíku:

$$
Cr_2O_3 + 3KNO_3 + KOH \rightarrow 2K_2CrO_4 + 3KNO_2 + H_2O
$$

Pozn.:Ve vzorci oxidu chromitého jsou již obsaženy 2 atomy chromu, proto je koeficient této látky jednotkový.

Dále pokračujeme ve vyčíslení dalších prvků, podle již známých koeficientů:

$$
Cr_2O_3 + 3KNO_3 + 4KOH \rightarrow 2K_2CrO_4 + 3KNO_2 + H_2O
$$
  

$$
Cr_2O_3 + 3KNO_3 + 4KOH \rightarrow 2K_2CrO_4 + 3KNO_2 + 2H_2O
$$

 Tato metoda je velmi rychlá a spolehlivá, lze ji však použít pouze na redoxní rovnice. V případě disproporcionační a synproporcionačních rovnic (v reaktantech nebo produktech je atom, který se současně oxiduje i redukuje) lze tuto metodu také použít, ale už není tak rychlá. Pořád je ale rychlejší než metody matematické. [7]

#### **3.2.4 Vyčíslení soustavou rovnic, popř. maticí**

 Na chemickou rovnici lze nahlížet i jako na rovnici matematickou, protože podle zákona zachování hmotnosti se počty atomů téhož prvku na obou stranách rovnice musejí rovnat. Každé sloučenině nejprve přiřadíme proměnnou, a pak podle jednotlivých prvků sestavíme soustavu rovnic:

$$
aCr_2O_3 + bKNO_3 + cKOH \rightarrow dK_2CrO_4 + eKNO_2 + fH_2O
$$

$$
Cr: 2a = d
$$
  
\n
$$
O: 3a + 3b + c = 4d + 2e + f
$$
  
\n
$$
K: b + c = 2d + e
$$
  
\n
$$
N: b = e
$$
  
\n
$$
H: c = 2f
$$

 Získali jsme pět rovnic o šesti neznámých. Aby byla soustava řešitelná, musíme si jednu proměnnou zvolit, a to tak, aby se nám výpočet co nejvíce usnadnil. Např. zvolme f = 1. Po vypočítání soustavy dostaneme výsledky  $a = 0.5$ ,  $b = 1.5$ ,  $c = 2$ ,  $d = 1$ ,  $e = 1.5$  a  $f = 1$ . Protože stechiometrické koeficienty se vyjadřují celými čísly, vynásobíme výsledky dvěma. Po dosazení do rovnice získáme:

$$
Cr_2O_3 + 3KNO_3 + 4KOH \rightarrow 2K_2CrO_4 + 3KNO_2 + 2H_2O
$$

 Tato metoda je univerzálně použitelná, ale v případě jednodušších rovnic zbytečně zdlouhavá a časově náročná. Je vhodné ji použít jen pro řešení opravdu složitých případů. [7]

# **4. PROGRAM NA PODPORU VÝUKY PRVNÍHO ROČNÍKU FCH VUT**

 Hlavní částí této práce je počítačový program na podporu výuky předmětu Cvičení z obecné a anorganické chemie I na FCH VUT. Je umístěn na osobních stránkách RNDr. Richtery a slouží především pro samostudium studentů prvního ročníku, ale mohou ho použít i osoby mimo VUT. Program je také umístěn na přiloženém CD, odkud ho lze spustit otevřením souboru test.html.

#### **4.1 Architektura programu**

 Skript této aplikace je napsán v JavaScriptu. Pro ukládání dat využívá textové soubory, což umožňuje snadnou editaci a rozšiřování databáze testovacích rovnic. Odpovědi jsou evidovány a hodnoceny pouze v průběhu testu, po vyhodnocení celého testu je evidence správných a špatných odpovědí vymazána. Aplikace byla vytvořena tak, aby ji bylo možné jednoduše přeložit do jiných jazyků (všechny textové výstupy jsou v externím souboru). Skript je funkční na jakémkoliv počítači vybaveném internetovým prohlížečem, který dokáže zobrazit webové stránky obsahující JavaScript a CSS styly. Připojení k internetu není pro běh skriptu vyžadováno, aplikace může být proto umístěna na např. na CD nebo jiném přenosném paměťovém médiu, příp. i na pevném disku počítače.

#### **4.2 Funkce programu**

 Cílem programu je vést studenta krok po kroku ke správnému vyčíslení rovnice pomocí předem definované metody. Připravuje se také testovací část, kde si student bude moci své znalosti vyzkoušet bez jakékoliv podpory libovolnou metodou vyčíslování. Součástí programu je i rozsáhlá databáze, která obsahuje celkem přes 150 rovnic. Pokud má učitel alespoň základy JavaScriptu, není pro něj obtížné ji rozšířit nebo editovat.

 Na úvodní obrazovce (Obr.3) si student volí vyčíslovací metodu, kterou chce procvičovat. V nabídce jsou klasické redoxní rovnice, redoxní iontové rovnice a rovnice řešené soustavou. Také lze zvolit náhodný výběr ze všech typů. Další volbou je počet rovnic. Postupně lze řešit jeden až pět případů.

 Zadali jsme volbu Redoxní rovnice. Po zobrazení zadání (Obr.4) musí student nejprve určit, který prvek se v rovnici oxiduje a který redukuje. Pokud student vybere špatnou možnost, zobrazí se upozornění na chybu s malou nápovědou.

 Poté student určuje oxidační čísla redoxních polorovnic (Obr.5), při chybném výběru je opět upozorněn. Každá chyba, kterou udělá, se přičítá do celkového počtu chyb k pozdějšímu vyhodnocení.

 Po správném vyčíslení redoxních polorovnic student vybere počet vyměňovaných elektronů u obou prvků a aplikuje křížové pravidlo (Obr.6). Nyní již má dost informací, aby byl schopen rovnici vyčíslit.

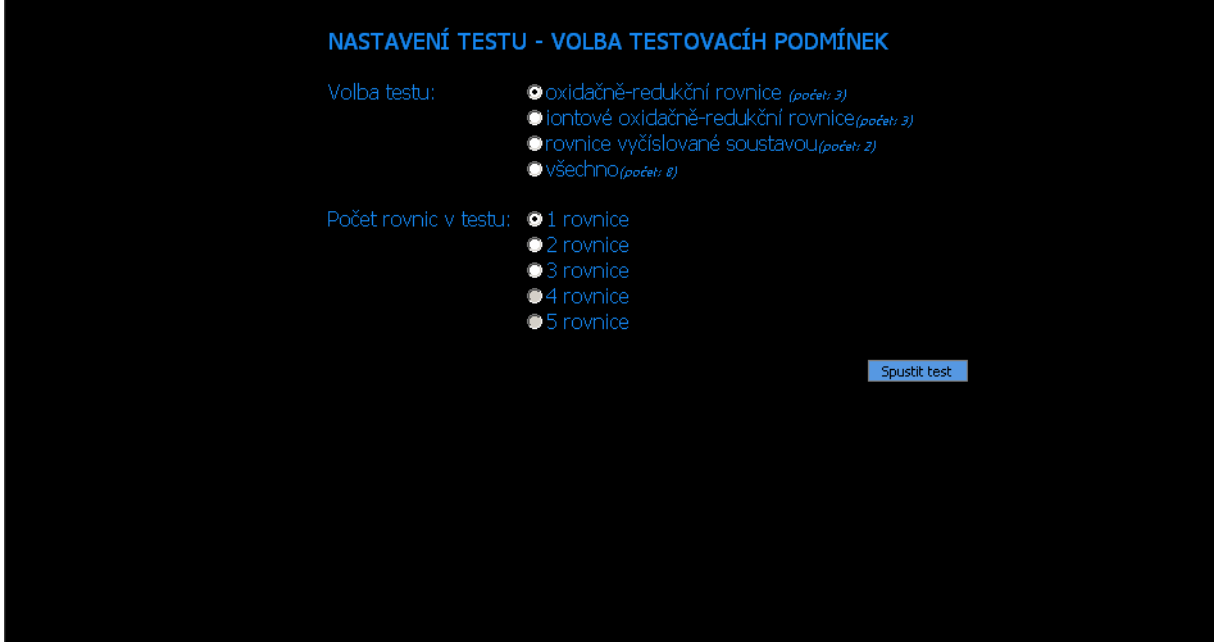

 *Obr.3: Volba testu* 

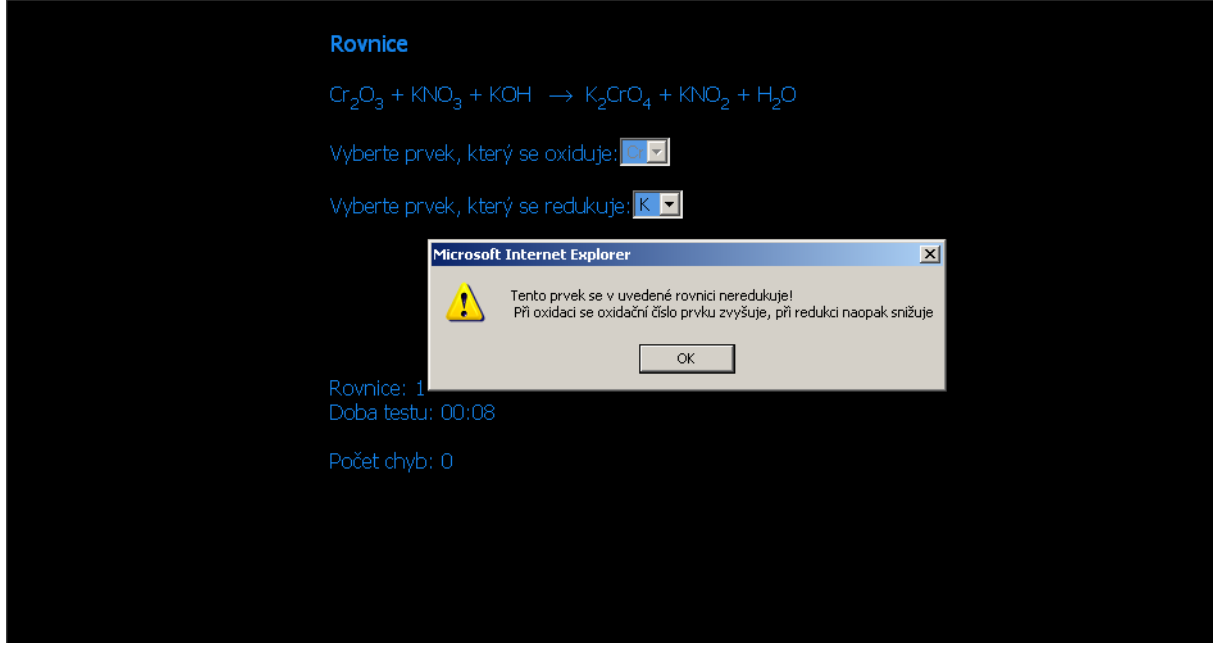

 *Obr.4: Redoxní rovnice – výběr prvků*

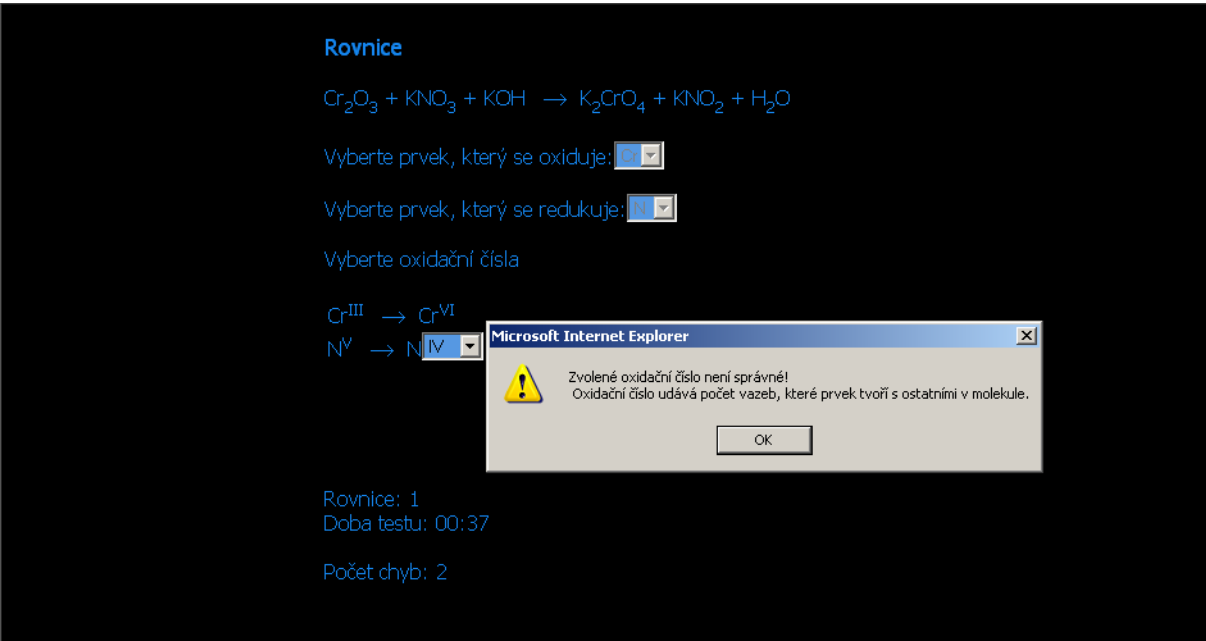

 *Obr.5: Redoxní rovnice – oxidační čísla* 

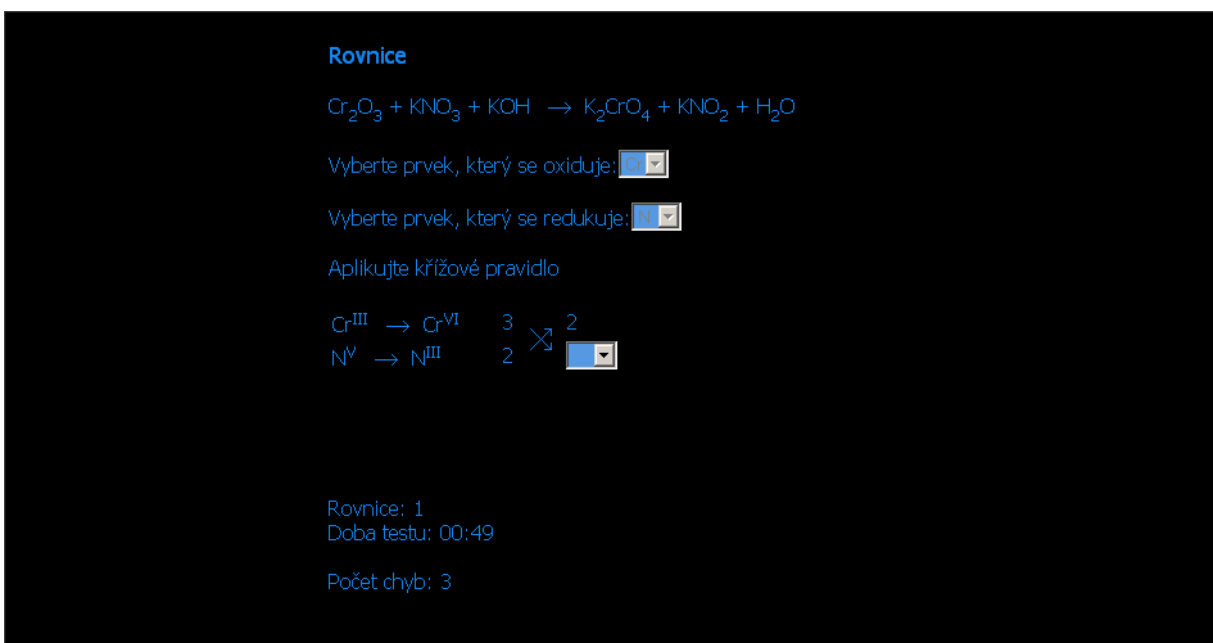

 *Obr.6: Redoxní rovnice – křížové pravidlo* 

 Nyní již student zapisuje do textových polí finální koeficienty (Obr.7). Správně vyčíslená pole se vybarví zelenou barvou, špatně vyčíslená pole červenou. Pokud je rovnice vyčíslena správně, zobrazí se tlačítko pro přechod na další příklad, nebo v případě poslední rovnice vyhodnocení (Obr.8). To obsahuje počet rovnic, celkový počet chyb, průměrný počet chyb na jednu rovnici a nejvyšší počet chyb v jedné rovnici. Také je zde orientační čas, aby si student mohl udělat přehled o rychlosti jeho práce.

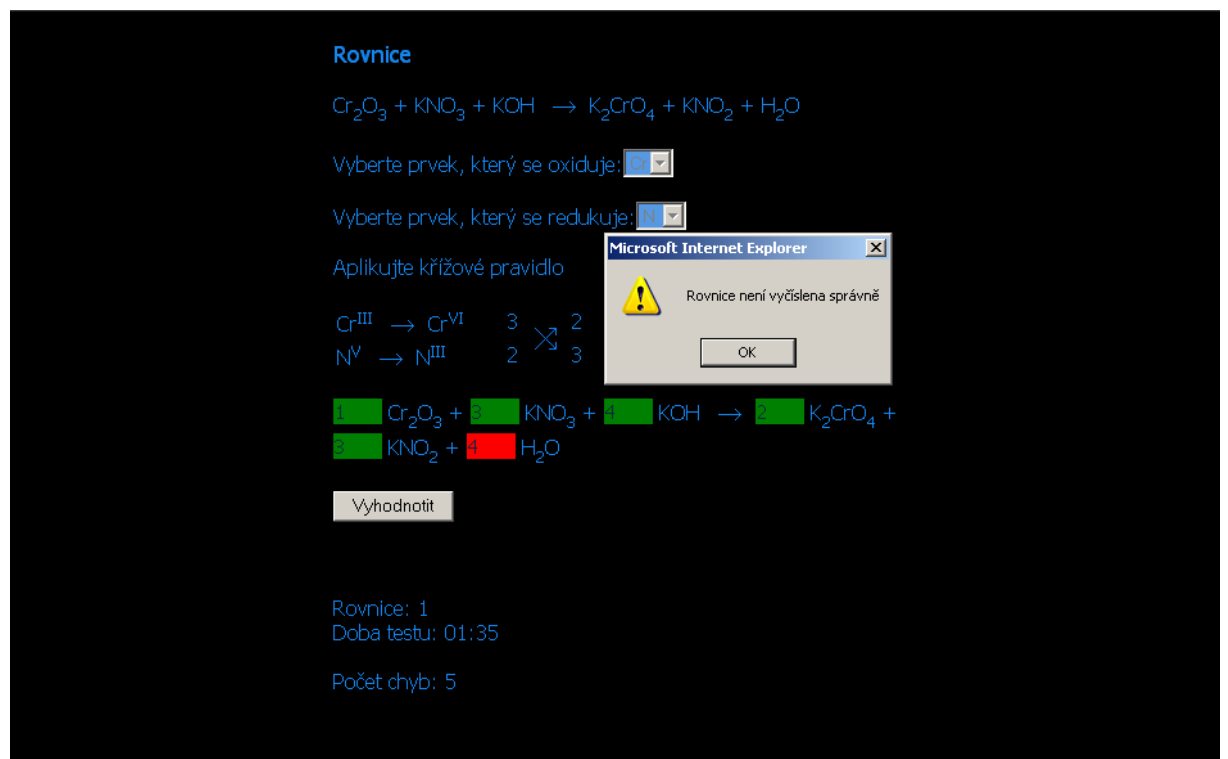

 *Obr.7: Redoxní rovnice – Konečné vyčíslení* 

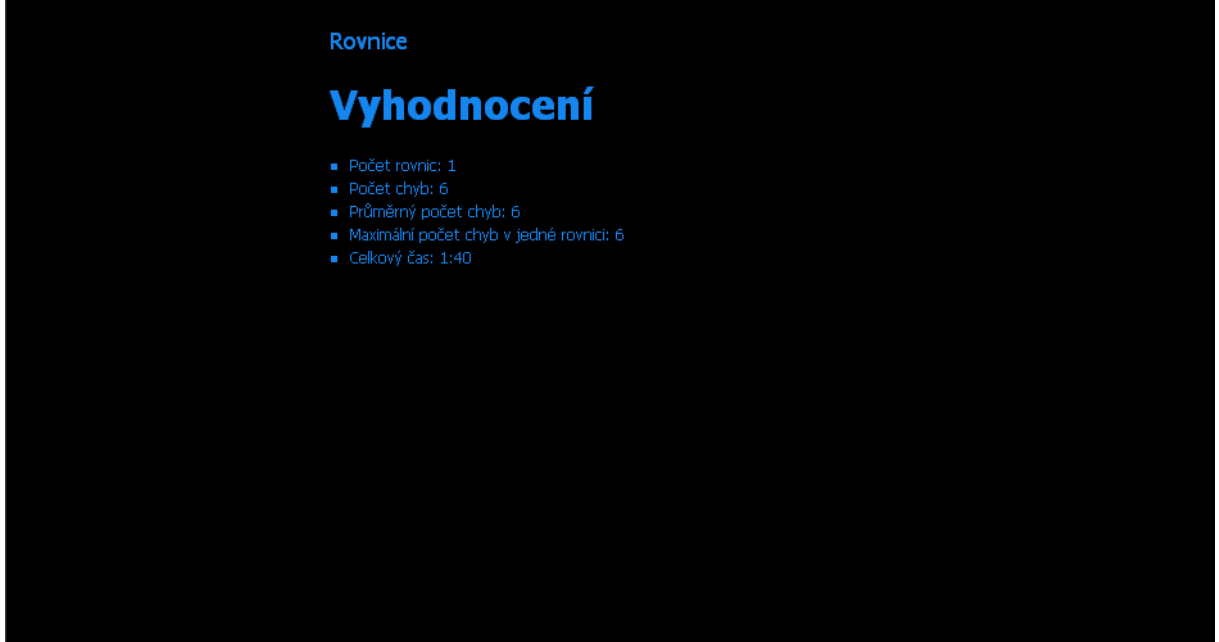

 *Obr.8: Vyhodnocení* 

 Nyní jsme zadali volbu Rovnice vyčíslované soustavou (Obr.9). Student vyplňuje rovnici pro každý prvek, při chybě je upozorněn. Po správném vyplnění všech rovnic se předpokládá, že student dokáže danou soustavu vypočítat, a proto již hned doplňuje konečné řešení. Vyhodnocení probíhá stejně jako u předchozího případu.

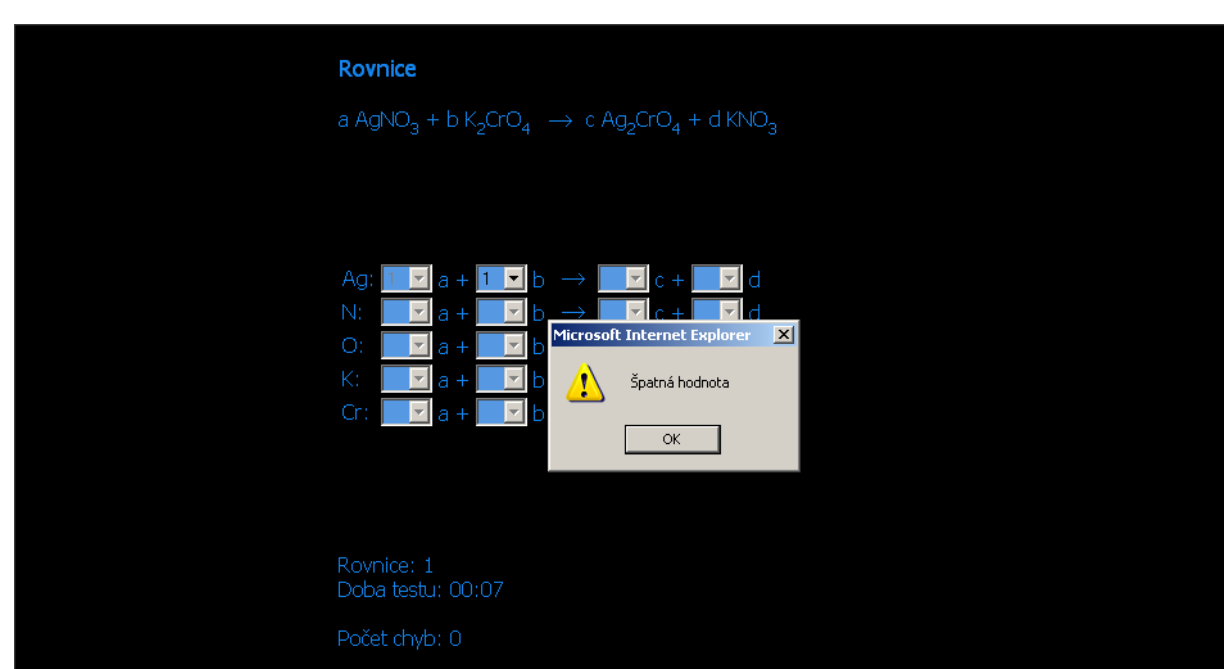

*Obr.9: Vyčíslování soustavou rovnic*

#### **4.3 Využití programu**

 Program je určen hlavně pro studenty prvního ročníku FCH VUT, protože vyčíslování chemických rovnic by mělo být základní dovedností každého chemika. Aplikaci ale mohou používat i studenti jiných vysokých škol, protože je volně přístupná na internetu. Lze ji použít i jako názornou učební pomůcku pro učitele, a to nejen na VŠ, ale i na středních školách a gymnáziích.

# **5. ZÁVĚR**

 Elearning je užitečným doplňkem při studiu na vysoké škole. Myslím, že ještě nepřišla doba jeho největšího rozmachu, ale i v podobě, kterou máme dnes, není vhodné jeho význam podceňovat a dál se držet tradičních "papírových" metod výuky. Studenti totiž elektronický pokrok výrazně vnímají a používání moderních technologií jim může nejen usnadnit, ale také zatraktivnit výuku. Výukový program na vyčíslování chemických rovnic je dobrým doplňkem výuky a alternativou pro samostudium. Hodí se zejména pro studenty, které nebaví nudné opisování rovnic z tabule při cvičení – zde je mají všechny pohromadě. Rozsáhlá databáze zaručuje, že se student bude moci připravit na všechny typy rovnic a žádná ho nezaskočí. Pokud student nebyl na cvičení přítomen, program ho krok po kroku provede metodami vyčíslování. Teoretický základ je ovšem nutný. Pro učitele by tento program měl představovat nástroj pro zpestření výuky, příp. vhodný elektronický materiál pro přípravu studentů na testy. Program může posloužit i ostatním vysokoškolákům, ale také středoškolákům a jejich učitelům.

# **6. LITERATURA**

[1] *ELearning*, Wikipedie, otevřená encyklopedie [online] cit. 14.3.2008. Dostupné z <http://cs.wikipedia.org/wiki/ELearning>

[2] *Learning Management System*, Wikipedie, otevřená encyklopedie [online] cit. 14.3.2008. Dostupné z [http://cs.wikipedia.org/wiki/Learning\\_Management\\_System](http://cs.wikipedia.org/wiki/Learning_Management_System)

[3] Pejša, J.: *LCMS a LMS, vývoj kurzů* [online] cit. 19.3.2008. Dostupné z [http://www.e-learn.cz/soubory/LMS\\_LCMS.pdf](http://www.e-learn.cz/soubory/LMS_LCMS.pdf)

[4] Stříteská, H.: *Historie e-learningu v České republice* [online] cit. 6.4.2008. Dostupné z <http://www.fi.muni.cz/usr/jkucera/pv109/2003p/xstrites.htm>

[5] Kolibač, R.: *E-learning moderní forma vzdělávání* [online] cit. 8.4.2008. Dostupné z <http://virtualni.osu.cz/elearning/0.kapitola.html>

[6] Doc. Ing. Handlíř, K., CSc. a kol.: *Výpočty a cvičení z obecné a anorganické chemie.* Skripta Fakulty chemicko-technologické Univerzity Pardubice, 1997, ISBN 80-7194-077-1

[7] RNDr. Richtera, L., Ph.D.: *Přípravný kurz k přijímacím zkouškám – Obecná a anorganická chemie* [online] cit. 16.4.2008. Dostupné z <http://www.fch.vutbr.cz/home/richtera/download/kurz/15-03-2008.pps>

[8] Doc. Ing. Flemr, V., CSc., Ing. Holečková, E.:*Úlohy z názvosloví a chemických výpočtů v anorganické chemii.* Skripta VŠCHT Praha, 2001, ISBN 80-7080-435-1

### **7. SEZNAM ZKRATEK**

LMS – Learning Management System – systém zajišťující elearningový způsob výuky.

LCMS – Learning Content Management System – softwarová aplikace na tvorbu LMS

SCORM – Shareable Content Object Reference Model – referenční model pro elearning. Umožňuje znovupoužití vzdělávacích materiálů na všech kompatibilních produktech.

ILIAS, eDoceo, EDEN, iTutor, WebCT – LMS systémy používané v ČR

# **8. SEZNAM PŘÍLOH**

• CD-ROM obsahující tuto bakalářskou práci ve formátu .pdf, program na výuku vyčíslování chemických rovnic a online literaturu.